建設業許可・経営事項審査電子申請システムについて

令和5年4月

京都府建設交通部指導検査課

- 1 システム概要
- (1) 名称・ログイン画面

建設業許可・経営事項審査電子申請システム

**JCIP**: Japan Construction Industry electronic application Portal →ログイン画面: https://prod.jcip.mlit.go.jp/TO/T000001

- (2) 電子申請(JCIP)の対象手続き
	- ・建設業許可申請関係(新規許可、許可換え、般特許可、業種追加、更新)
	- ・建設業許可届出関係(変更届、決算報告、廃業届)
	- ・経営事項審査関係(経営事項審査申請(経営状況分析は対象外)、再審査申請) ※建設業許可の認可申請や許可証明書の交付申請等は対象外です。

従来どおり、書面にて申請してください。

2 電子申請(JCIP)による申請の流れ(建設業許可・経営事項審査共通)

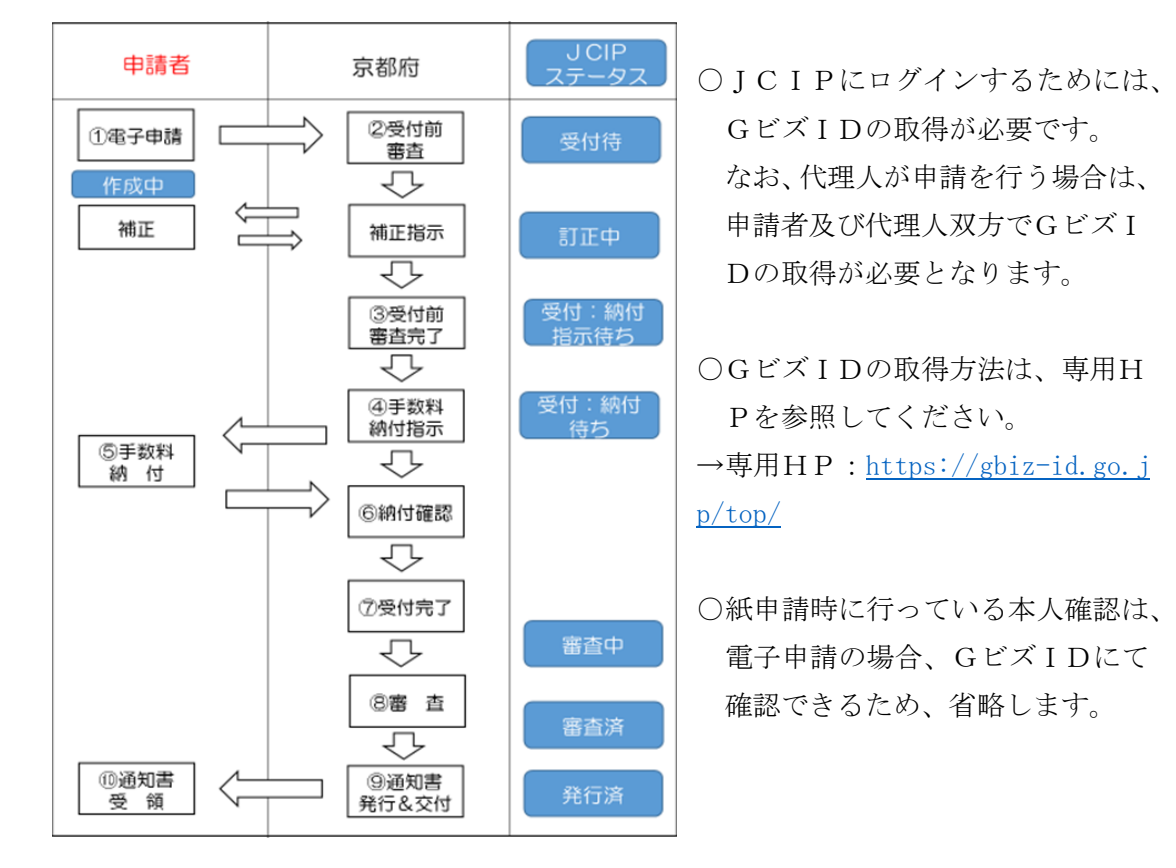

3 電子申請の方法

- (1) 申請書の作成
	- ○許可等の有効期限まで 30 日を満たない場合など至急申請が必要な場合は、電子申請 は行わず、管轄の土木事務所に連絡し紙申請にて行ってください。
	- ○「法定様式」については、操作マニュアルに従い記載してください。
	- ○「京都府独自様式」については、京都府 HP にてダウンロードし、作成後電子化(PDF ファイル等)して添付してください。
	- ○「確認書類」については、各申請書のページにおいて、電子化(PDF ファイル等)して 添付してください。また、何のファイルか分かるようにファイル名を付けてくださ い。
	- ○要件や必要書類等は従来の紙申請と同様ですが、紙申請において「提示」となって いる書類はシステム上での「提出」が必要です(提示は不要です)。ただし、場合に より、原本提示を求める場合があります。
	- ○電子申請については、バックヤード連携により、以下の確認書類の提出等が不要に なります。代わりに操作マニュアルに従い、指定の情報を入力してください。
		- 【バックヤード連携により不要となる書類】

技術検定合格証明書、監理技術者資格者証、監理技術者講習修了証、

- 建設業経理士登録証、登録建設業経理士講習修了証
- ○申請内容においてエラーが発生すると申請ができませんので、エラーメッセージを 確認し、エラーを解消してください。
- (2) 申請書の補正について
	- ○電子申請に対しては、JCIP上で補正指示を行います。
	- ○補正の内容によっては、電話等で連絡する場合があります。
	- ○補正指示に応じない場合は許可等がなされません。
	- ○補正指示後、申請者が補正に要した期間は、標準処理期間には含みません。
- (3) 手数料の納付について
	- ○必要な書類が整い、要件等を満たすことが確認できれば、JCIP上で手数料の納 付の指示を行います。
	- ○指示内容を確認後、JCIP上で納付方法を選択し速やかに納付してください。
	- ○基本的には、要件の欠落等による不受理(取下げ)又は不許可等とならないよう受付 前審査を経てから納付をお願いしておりますが、受付審査前に納付することは妨げ ません。ただし、納付後、不受理(取下げ)等となった場合に手数料の還付はできま せん。
	- ○納付方法については、別途資料を参照してください。
- (4) 審査及び通知書等について
	- ○審査は紙申請と同様に管轄の土木事務所等にて行います。
	- ○来庁は基本的には不要ですが、納付指示や補正指示に対応できるように随時、JC IP上で確認をお願いします。
	- ○電子申請であっても優先して審査を行うわけではありません。 余裕を持って申請手続をお願いします。
	- ○許可通知書や経営事項審査の結果通知書の交付は、従来どおり書面による窓口での 手交又は郵送による方法とします。JCIP上での電子交付は行いません。
- (5) 操作方法に係る問い合わせ先等
	- ○基本的な操作方法は、以下の資料等を参照してください。
		- ・操作マニュアル(国土交通省作成)
		- ・システム説明動画(国土交通省作成) →国土交通省HP:[https://www.mlit.go.jp/tochi\\_fudousan\\_kensetsugyo/const](https://www.mlit.go.jp/tochi_fudousan_kensetsugyo/const/tochi_fudousan_kensetsugyo_const_tk1_000001_00019.html) [/tochi\\_fudousan\\_kensetsugyo\\_const\\_tk1\\_000001\\_00019.html](https://www.mlit.go.jp/tochi_fudousan_kensetsugyo/const/tochi_fudousan_kensetsugyo_const_tk1_000001_00019.html))
		- ・よくある問い合わせ一覧(作成中)
	- ○操作方法に係る問い合わせについては、下記ヘルプデスクに御連絡ください。 ヘルプデスク(全国共通窓口): 0570-033-730(ナビダイヤル・有料)